## ECGS Members Section

Members Section Home Page

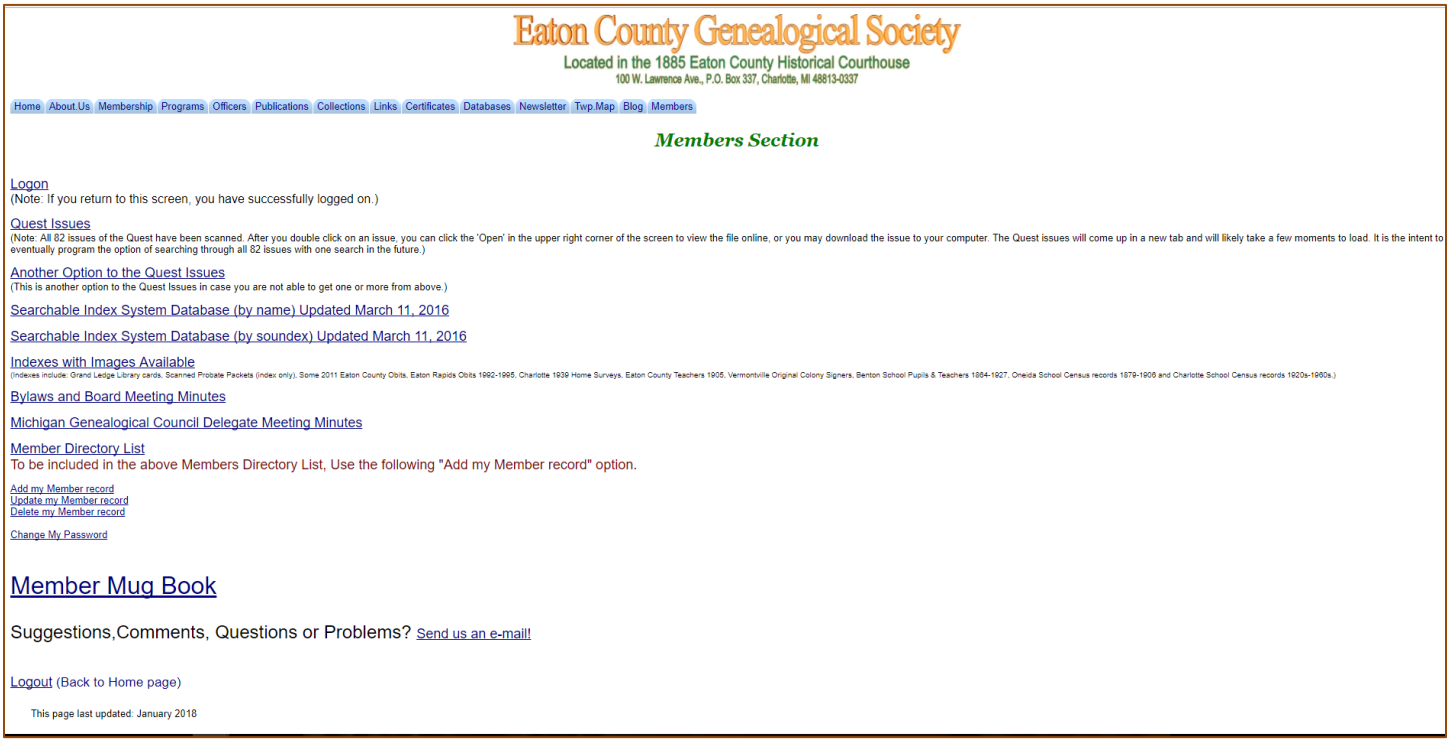

Anyone can see this Members Section page. To access any of the remaining pages, you must log on with your user Id and password. Note: The navigation menu links across the top are to the same pages as all of the other pages although not all links are included on this page. Clicking on any of those links returns you to the regular pages frames with all of the top and side menu links.

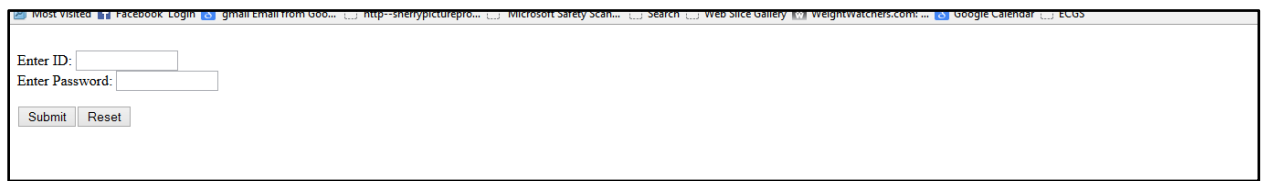

After you have entered both, you can press the enter key or click on the submit button. If both user ID and Password are valid, you will be returned to the Members Section page.

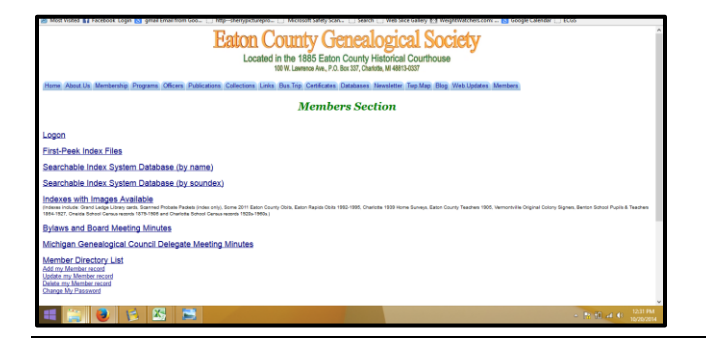

## ECGS Members Section

## Quest Issues

#### **Quest Issues**

(Note: All 82 issues of the Quest have been scanned. After you double click on an issue, you can click the 'Open' in the upper right corner of the screen to view the file online, or you may download the issue to your computer. The Quest issues will come up in a new tab and will likely take a few moments to load. It is the intent to eventually program the option of searching through all 82 issues with one search in the future.)

## Another Option to the Quest Issues

(This is another option to the Quest Issues in case you are not able to get one or more from above.)

## All 82 issues of our newsletter Quest are available to read and they are searchable by text.

#### Searchable Index system – By Name and By Soundex

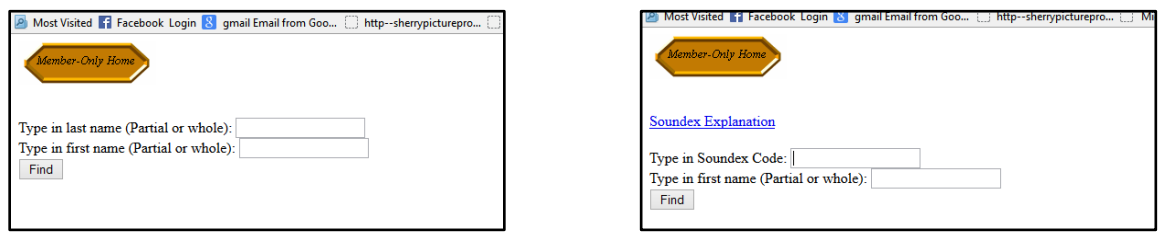

These pages each look up records in the Index System database. This database is not updated frequently, and the Index System in the ECGS library always has more records than this has. For the search by name, you can put in a partial last name and/or a partial first name. It is a good idea to check for names using the least amount of characters as you can because of misspellings and just plain different spellings for names. If you want to look for a first name only, leave the last name field blank and vice-versa if you want a last name only. You can press the Enter key on your keyboard or click on the Find button to begin the search.

For the Soundex search, put the soundex code in (and first name/ partial first name if desired) and last names matching (or beginning with) the soundex code entered will be displayed.

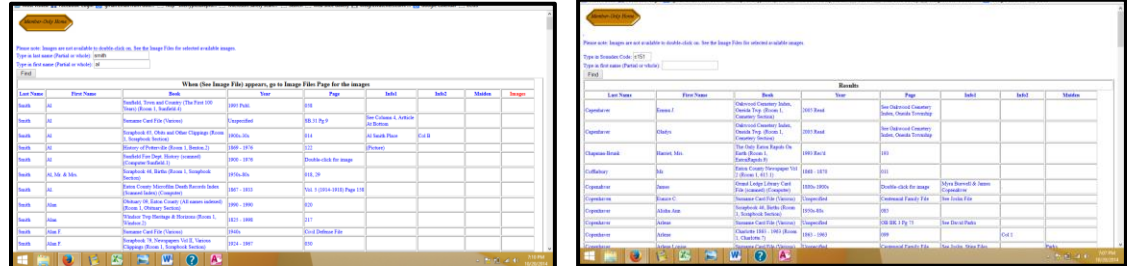

## Searchable Index system – By Name and By Soundex (continued)

Often, there will be enough information here to give an idea of whether this may be your ancestor or not. For example, the 'Book' (also called 'Holding') and the year range may help. If you are interested in looking at the information from the record, the information in the 'Book' column tells what the holding is and where it is located in our library. And in most cases, the information in the 'Page' column tells which page or pages the name appears on. When coming to our physical ECGS library or sending a request, this information is very much appreciated in your request. In some cases, we have the scanned images available on the website and this will be indicated in the 'Images' column. You cannot get to the images from this screen. However, this tells you that you can go to the 'Images With Indexes' from the Member Section Home page. Once you access that page, click on the 'book' you are looking for and display the index. Look for the name in the Index and click the image link from there.

## Indexes with Images Available

**Indexes with Images Available** .<br>(Indexes include: Grand Ledge Library cards, Scanned Probate Packets (index only), Some 2011 Eaton County Obits, Eaton Rapids Obits 1992-1995, Charlotte 1939 Home Surveys, Eaton County Teachers 1905, Vermontville<br>Origina

These are individual Index Files where most have images linked for the names within the Index file. Most of these files are a list of the names for the file, with a link to the image with the name. Click on the link to see the image.

(Indexes include: Grand Ledge Library cards, Scanned Probate Packets (index only), Some 2011 Eaton County Obits, Eaton Rapids Obits 1992-1995, Charlotte 1939 Home Surveys, Eaton County Teachers 1905, Vermontville Original Colony Signers, Benton School Pupils & Teachers 1864-1927, Oneida School Census records 1879-1906 and Charlotte School Census records 1920s-1960s.)

Some of these files can be very large and may take a while to load on your computer screen. The Grand Ledge Index Cards is very large, so one option is to download sections of it by looking at the alphabetic (of last name) groups.

This is an example of a file with the images included within it.

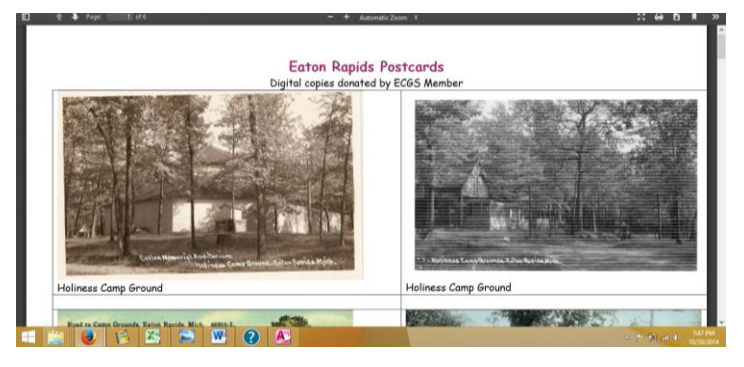

## Indexes with Images Available (continued)

This is an example of an index file with associated image link.

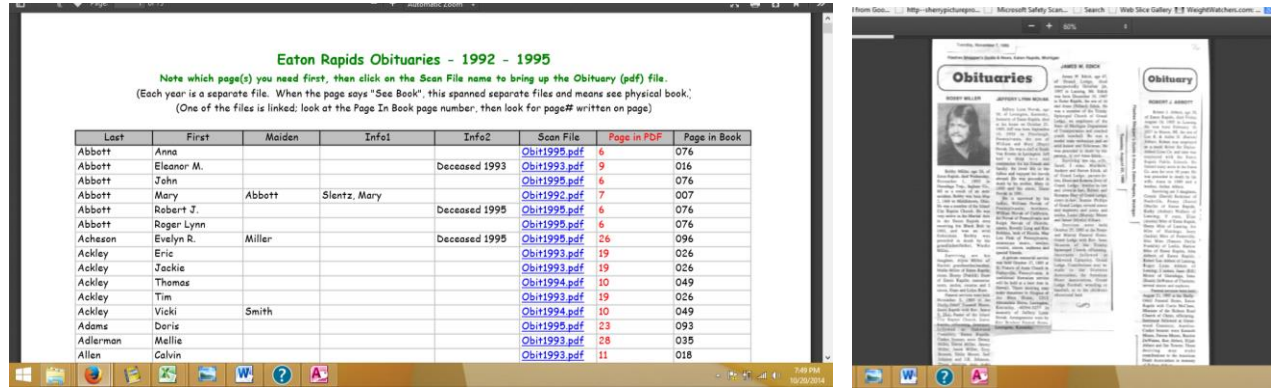

## Bylaws and Board Meeting Minutes and Treasurer Reports

## Bylaws, Policies and Procedures, Duties - Board Meeting Minutes - Treasurer Reports

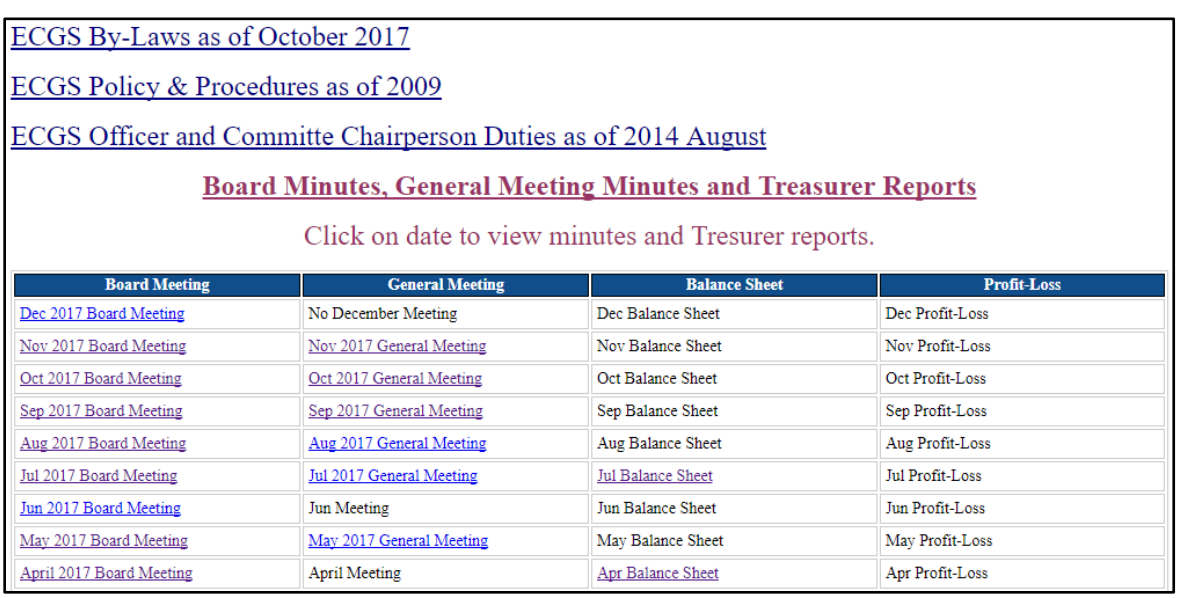

This page has a link to our Bylaws, Policy & Procedures and Officer/Committee Chairperson Duties as well as Board meeting and General meeting minutes and Treasurer reports.

## ECGS Members Section

Member Directory List

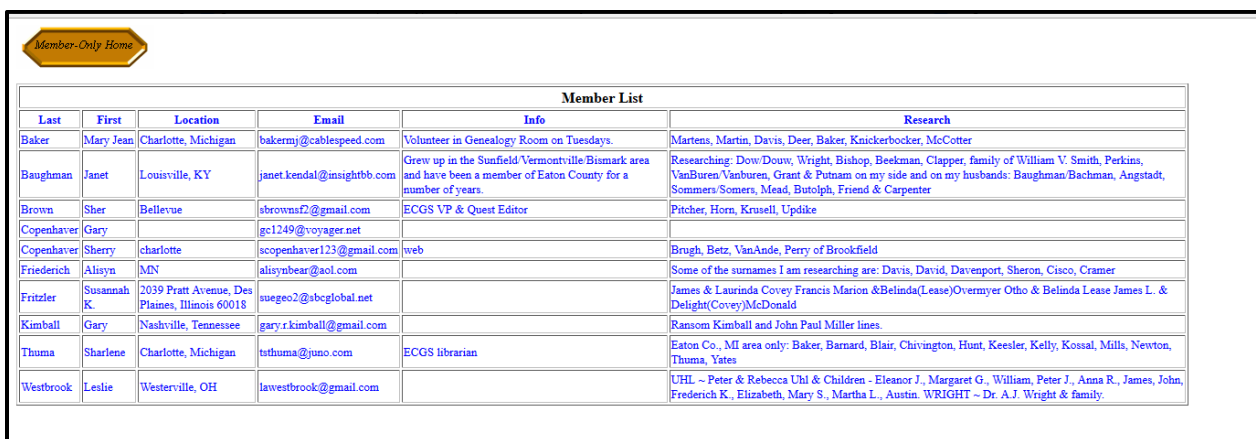

This shows a list of all members who have saved a Member record. Not many members have used this to date, but it is intended for members to see information about other members. Members can add, change and/or delete their member record. For each of these options, it will ask you to enter your user ID and password once more. Click on the action you want to do for your Member record.

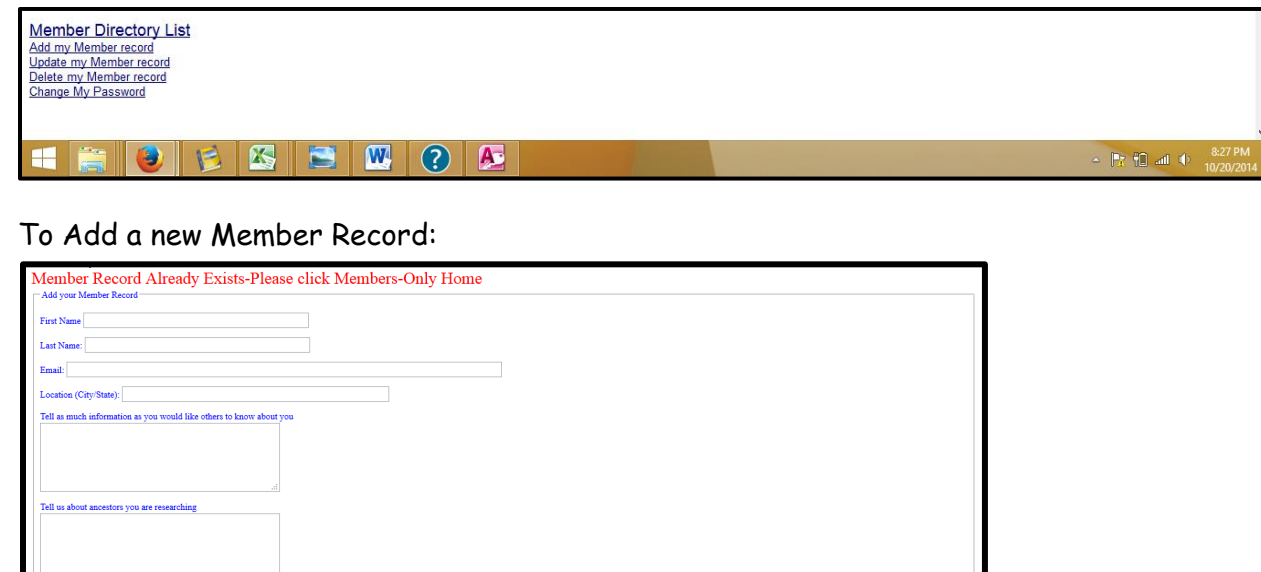

(Note: In this case, a Member Record already exists for this user ID, so it directs you to return to the Members Section home page.)

This does show the screen you fill out to enter a new record. Members may fill out what they would like to fill out. If someone is not comfortable putting in their location or email (etc.), leave them blank.

Submit Query

## To change an existing Member record:

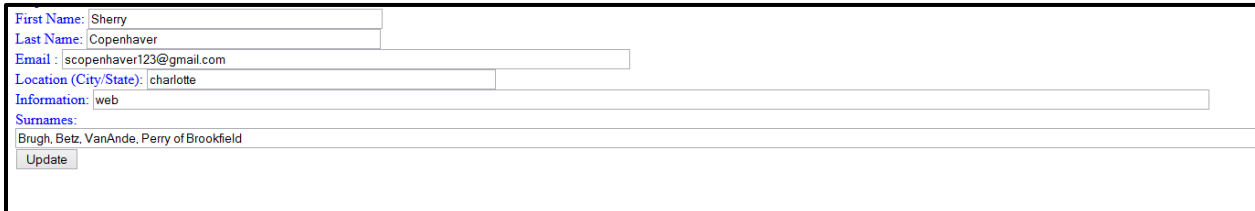

## To delete an existing Member record:

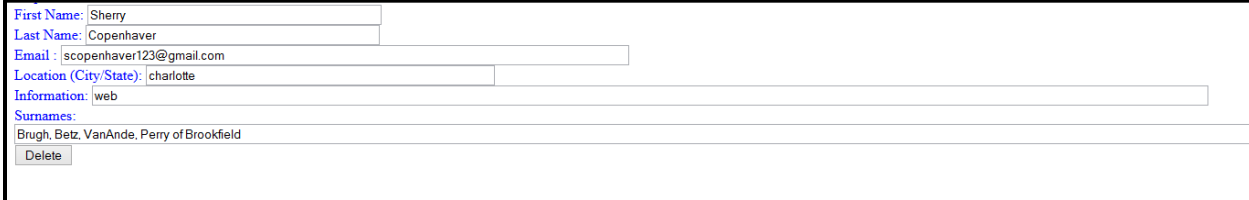

## Change My Password

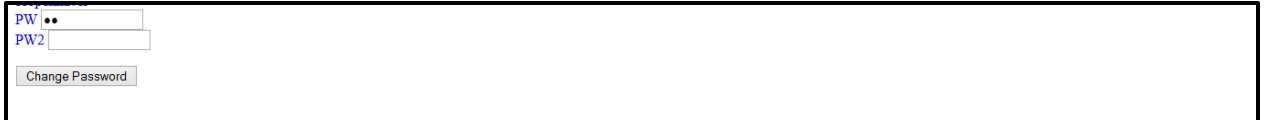

A new password is created for every record in our Members database each year and paid members are notified what the new password is. Any member may change their password to anything they like at any time.

## Member Mug Book

# **Member Mug Book**

#### **Participating Member Book**

Some members have participated in sharing information with other members. This covers information such as ancestor surnames, other organizations and work or hobby background. The following picture shows the first page of this document. Click on the above Participating Member **Book for the actual Member Book.** 

To add, change or delete your information to this document, email us at ecgsboard@gmail.com.

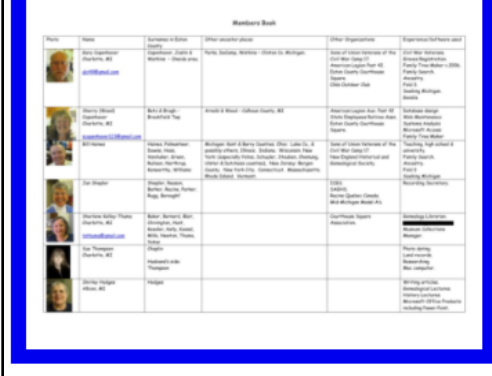

The "Mug Book" was created to have a document that shows not only members ancestor's surnames and places where they came from, but also their interests, other organizations and talents/experience. Examples of other organizations: Daughters of the American Revolution, Sons of the Union Veterans of the Civil War, American Legion, Ingham County Genealogical Society, Courthouse Square Association, VFS Lady Auxiliary. Examples of talents/experience: Microsoft Office, Ancestry, Civil War Veterans, Family Tree Maker, Family Search, Seeking Michigan, Microsoft Access, Database Design, Find A Grave, History Lectures, Library of Michigan, Newspapers.com, Deeds, Photograph dating, Transcribing old handwriting, genealogy librarian. There are not many people who have "joined" this list and there is already a wide variety of talents between us. It would be great to expand on this!

## Suggestions, Comments, Questions or Probems?

## Suggestions, Comments, Questions or Problems? Send us an e-mail!

This is intended for people to send suggestions, comments, questions or problems to the board.